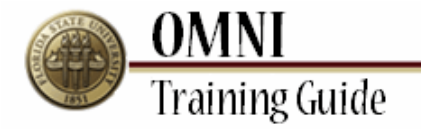

# *Purchasing Activities* **Creating a Variable Cost Service Requisition**

## **Overview:**

### **Understanding the Variable Cost Service Requisition Process**

To enter a Requisition in eProcurement for a Variable Cost (hourly fee times hours worked) Contractual Service purchase, you must provide all the pertinent information since there is no catalog or item numbers to refer the vendor to in these requisitions. Be sure to include: all deliverables, dates, and the FSU Contract Manager and a complete phone number (including area code) in every contractual service requisition. The purchase order that is subsequently processed and sent to the vendor is your contract, so be specific.

#### **Procedure**

#### **Scenario:**

In this topic, you will learn how to create a contractual service that has an hourly fee and is paid based on the number of hours worked.

#### **Key Information:**

Vendor Name Hourly Rate Dates of Service (beginning and ending)

FSU Contract Manager and phone number (person responsible to insure the vendor does the work and certifies payment is due).

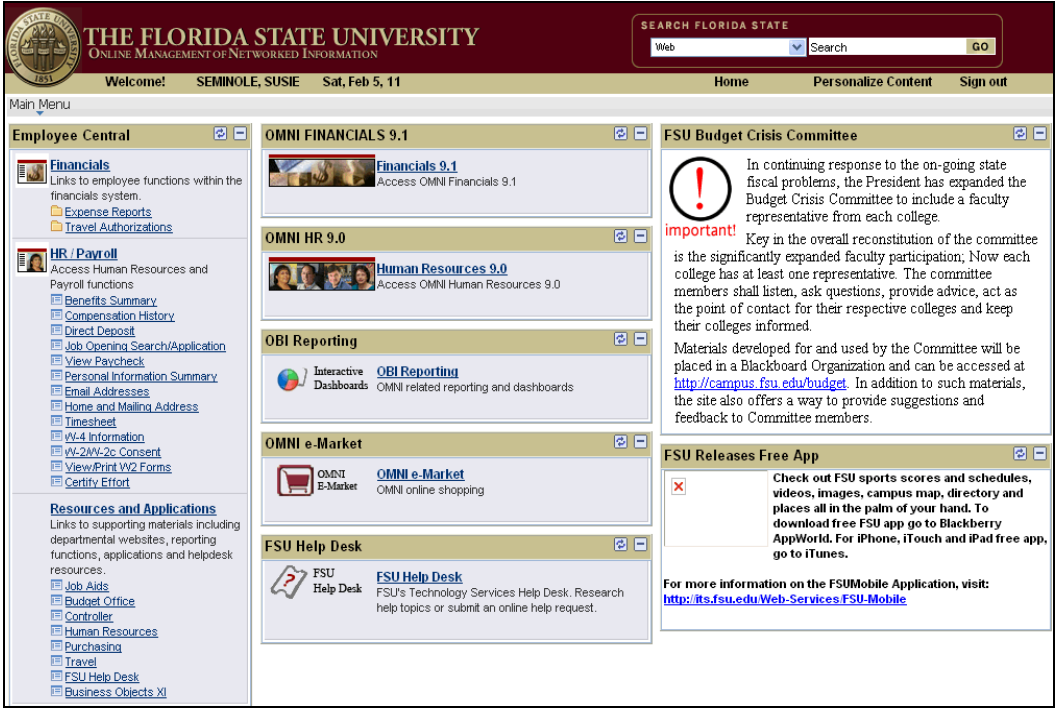

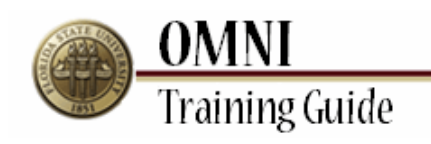

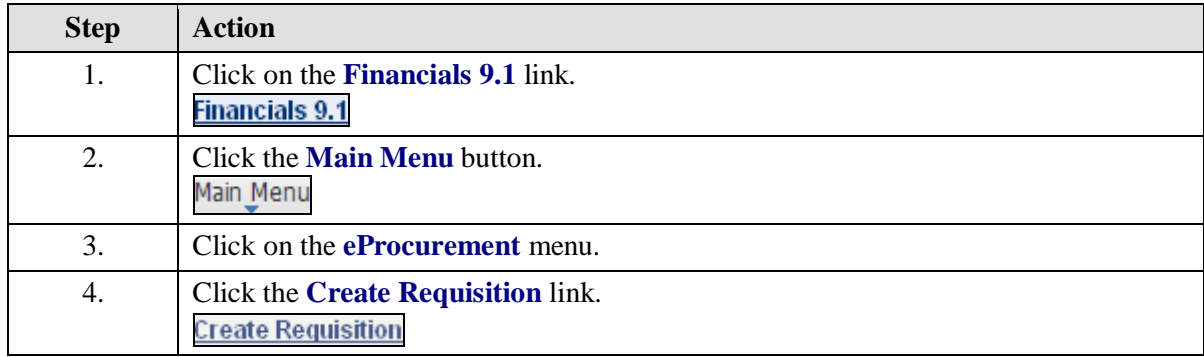

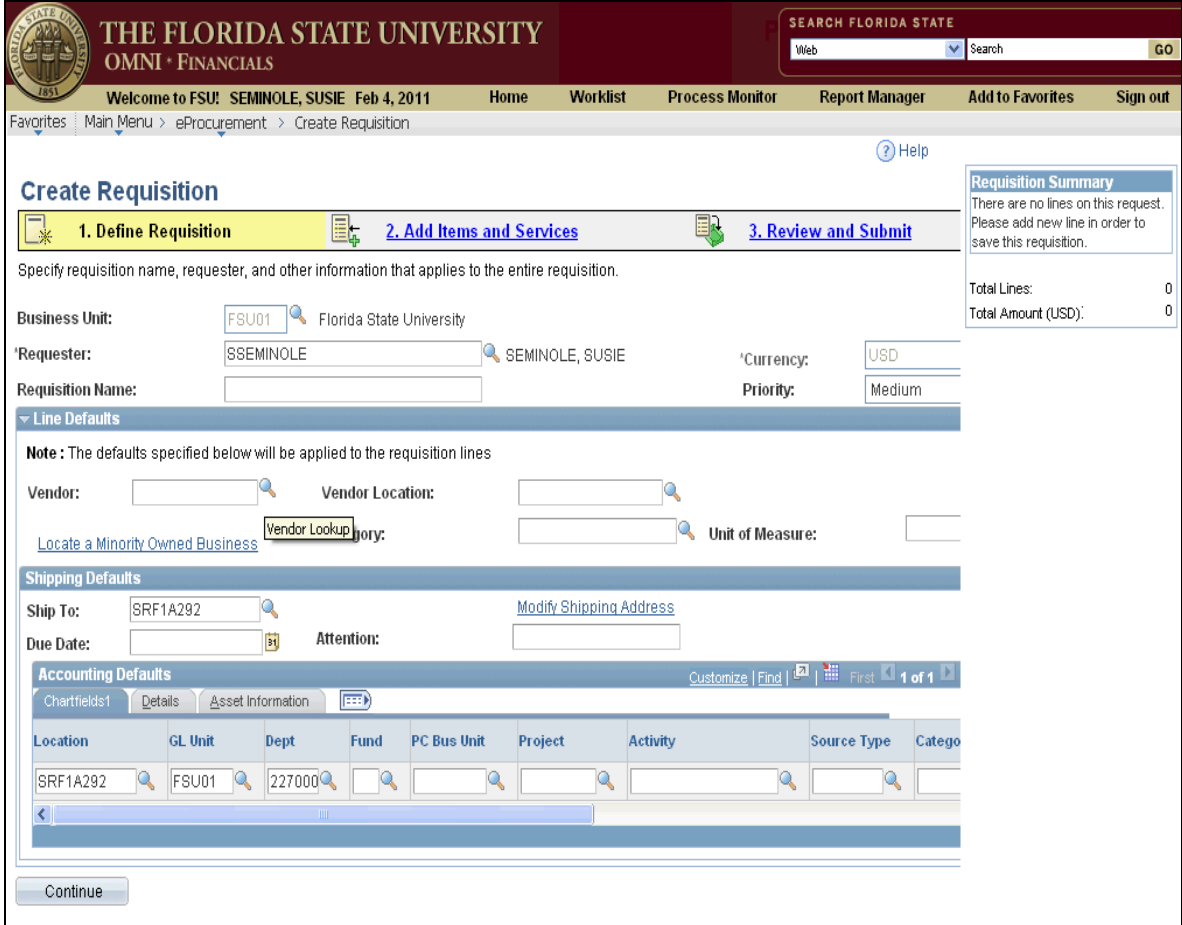

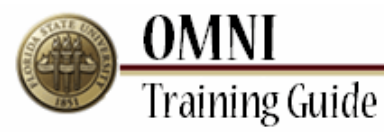

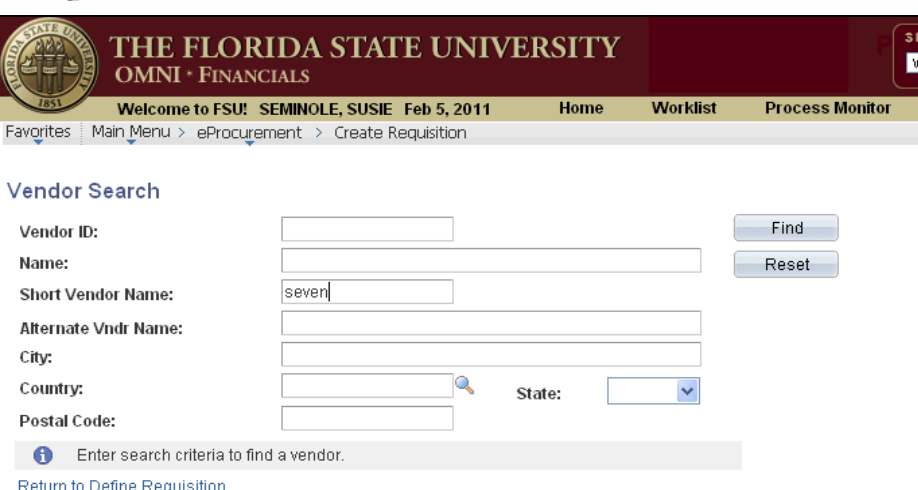

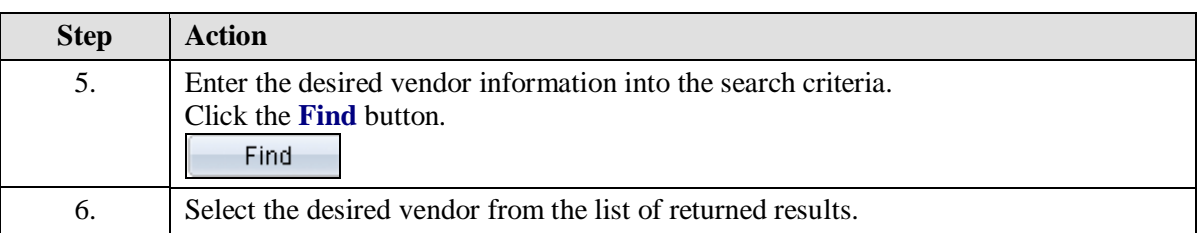

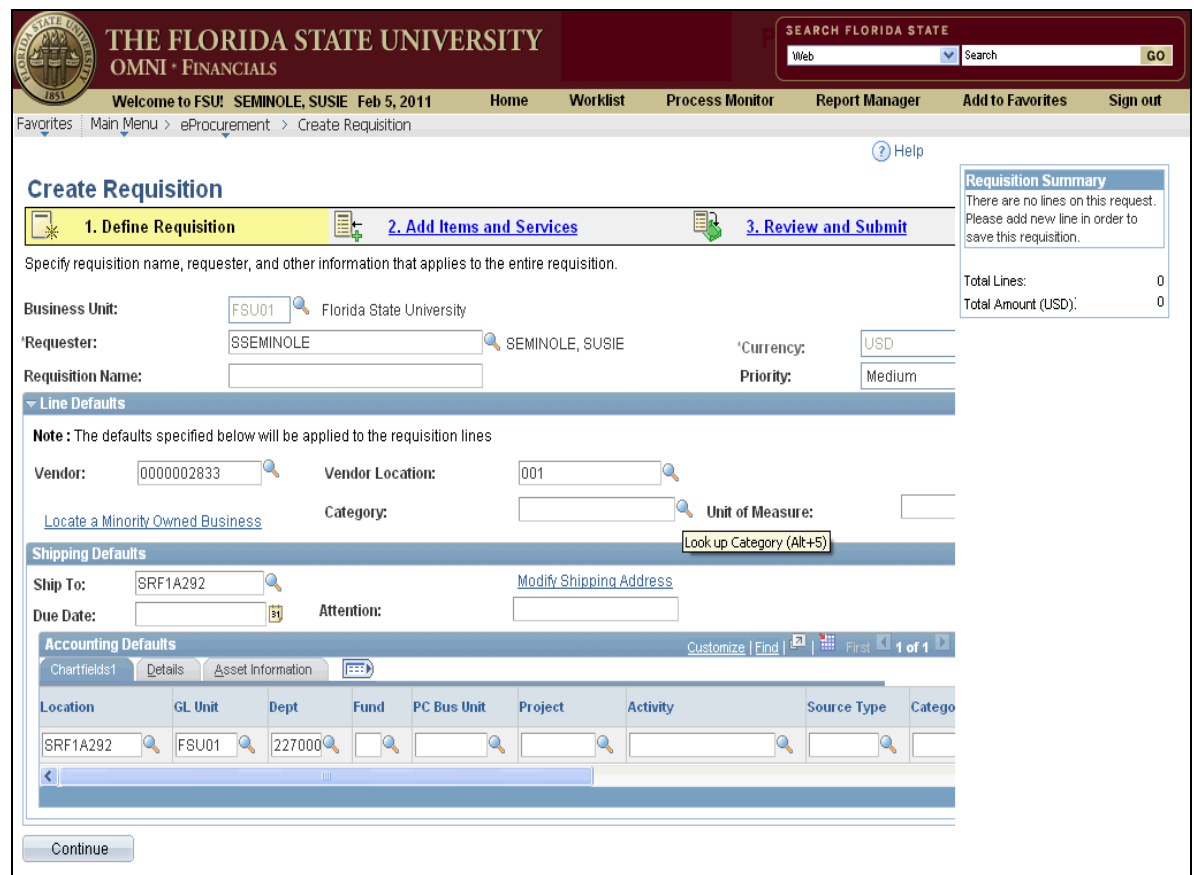

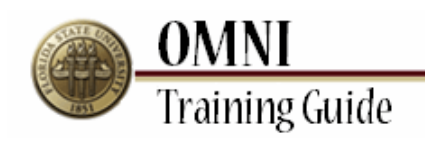

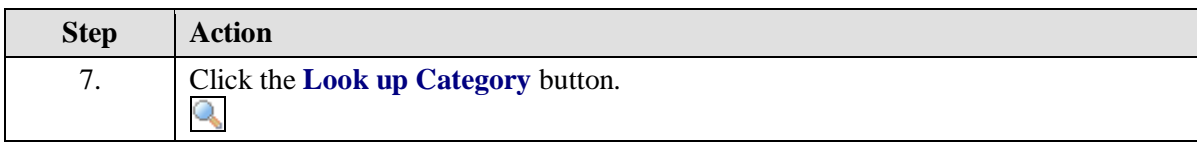

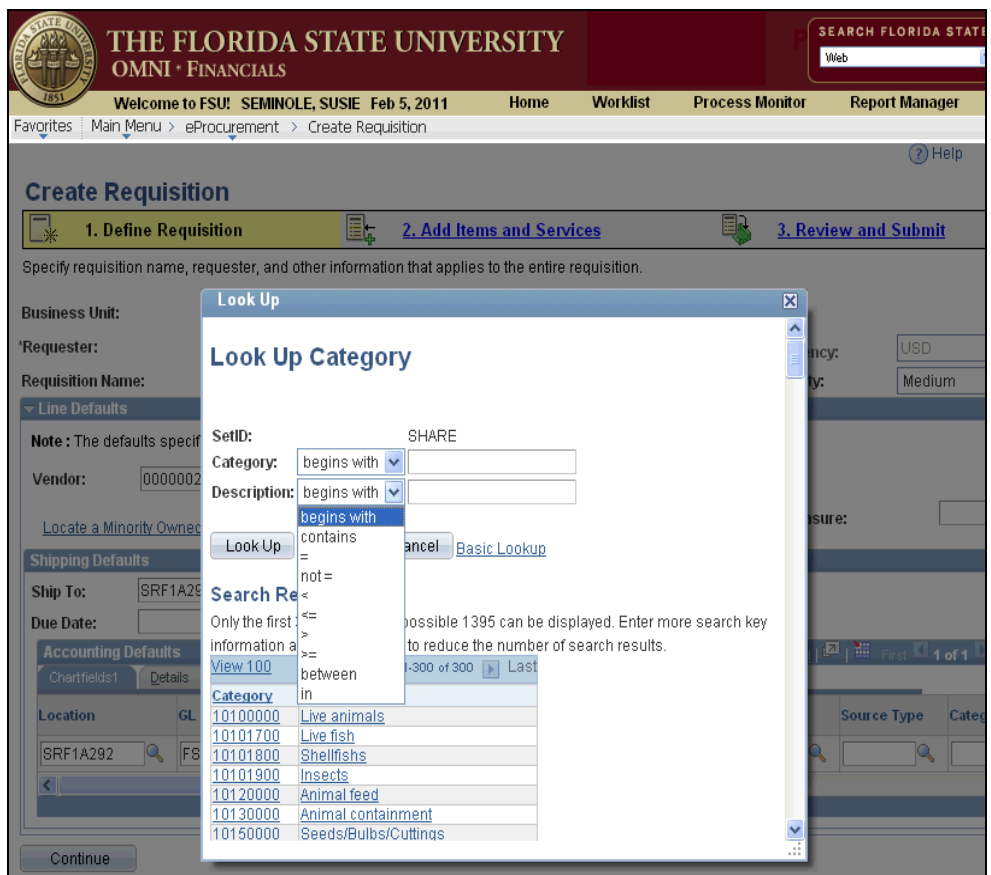

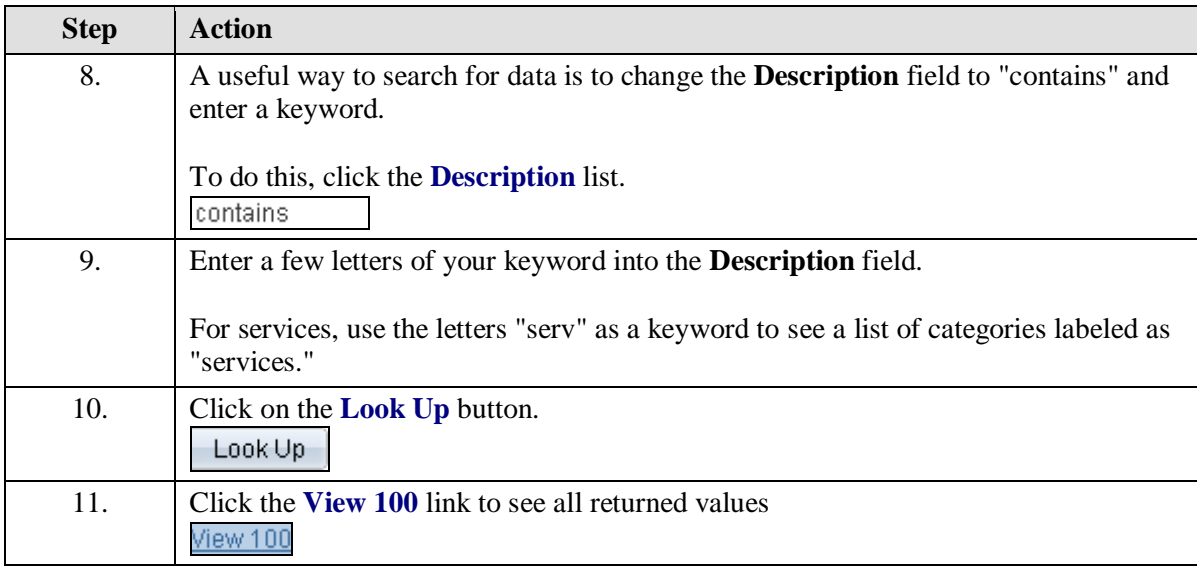

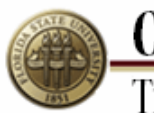

**OMNI**<br>Training Guide

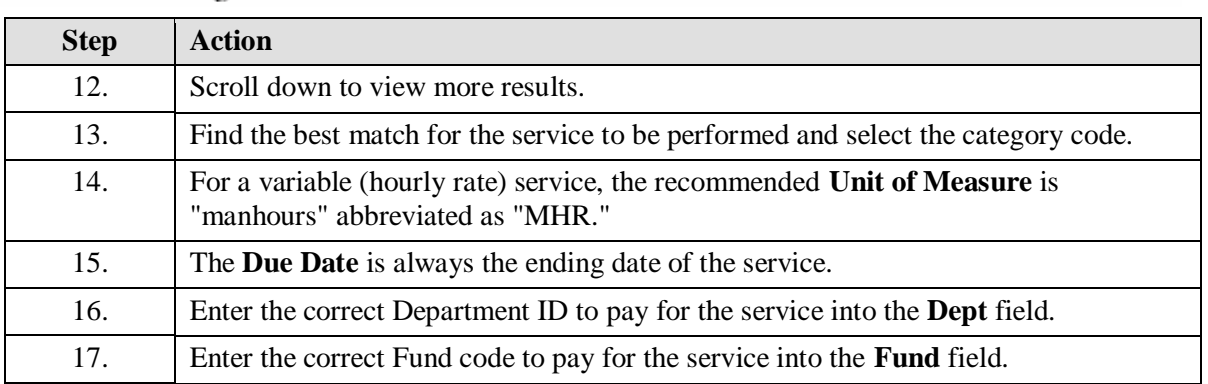

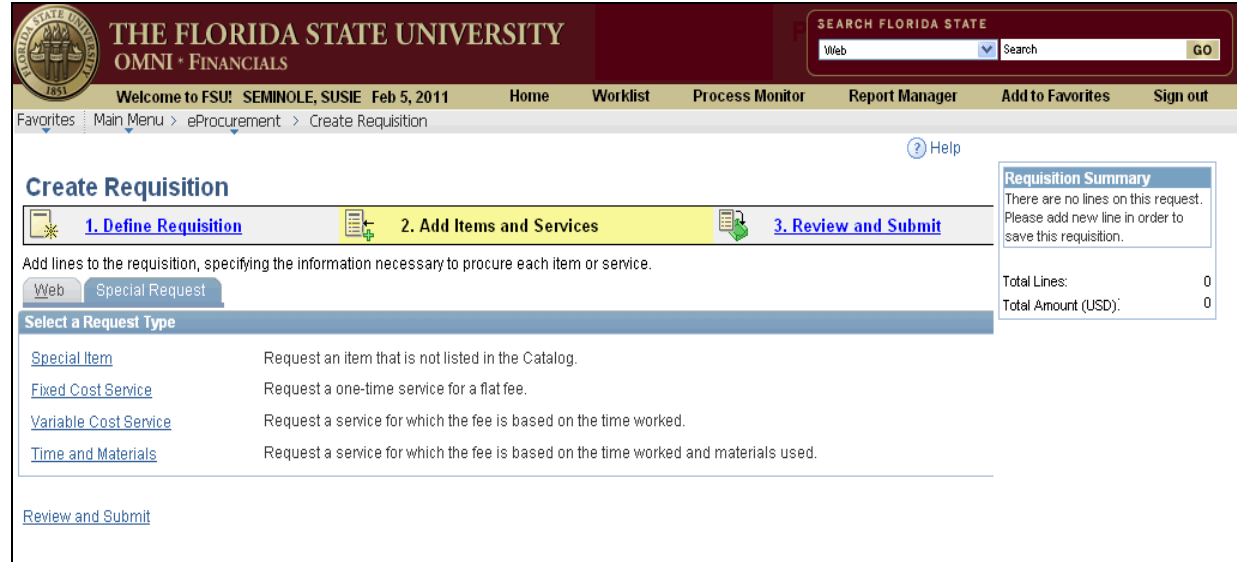

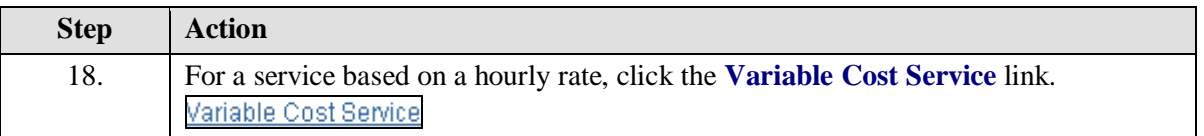

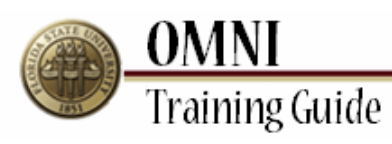

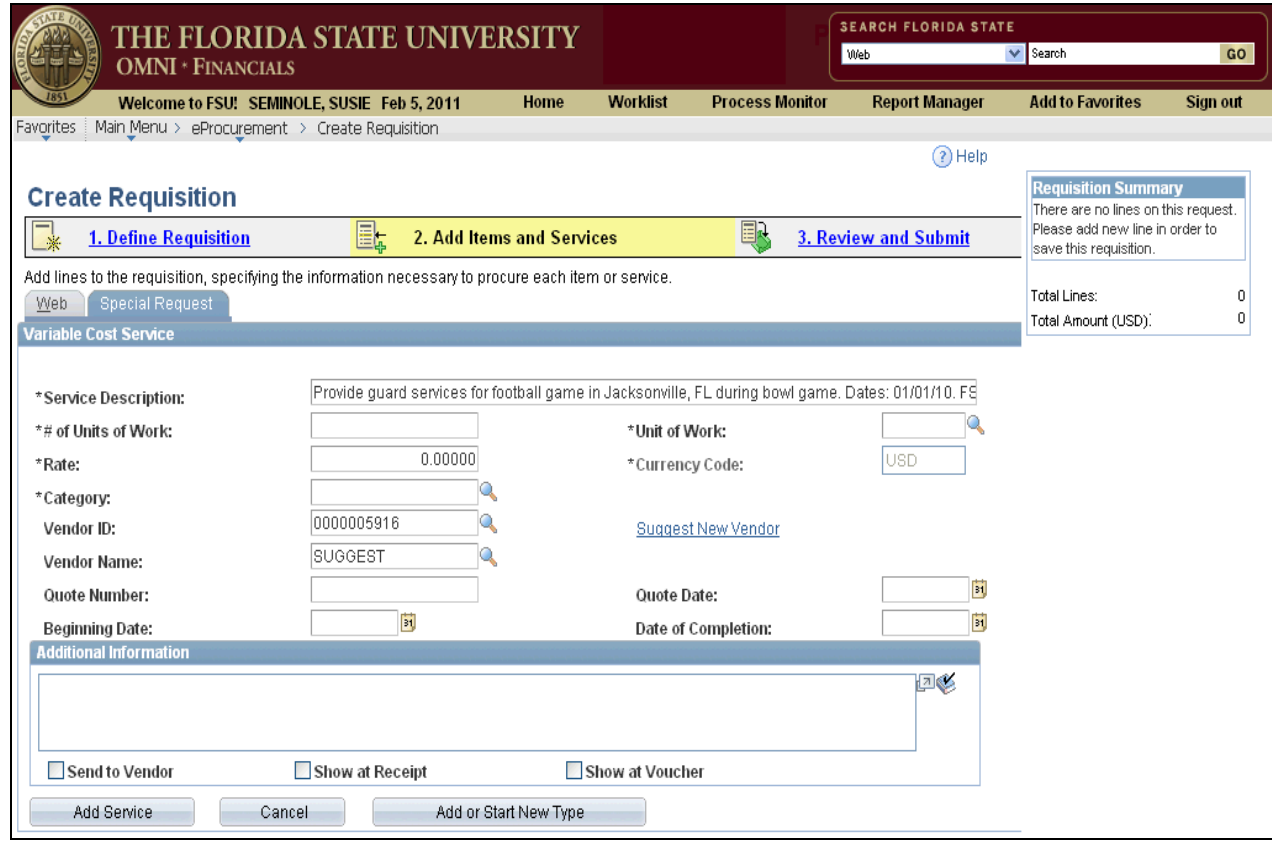

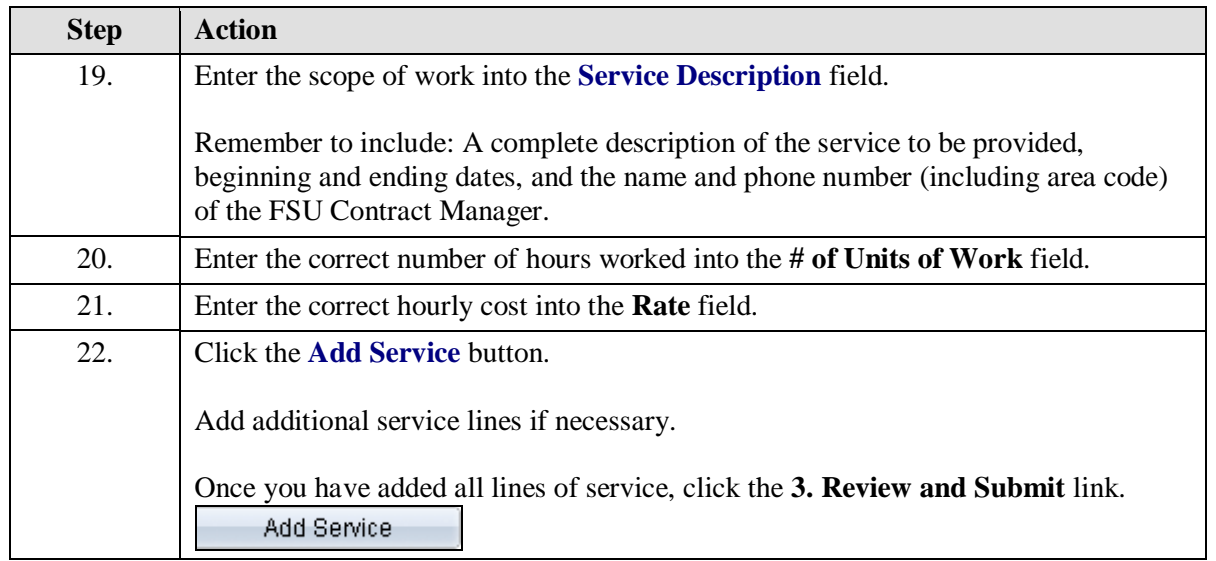

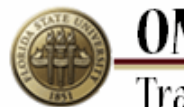

**OMNI**<br>Training Guide

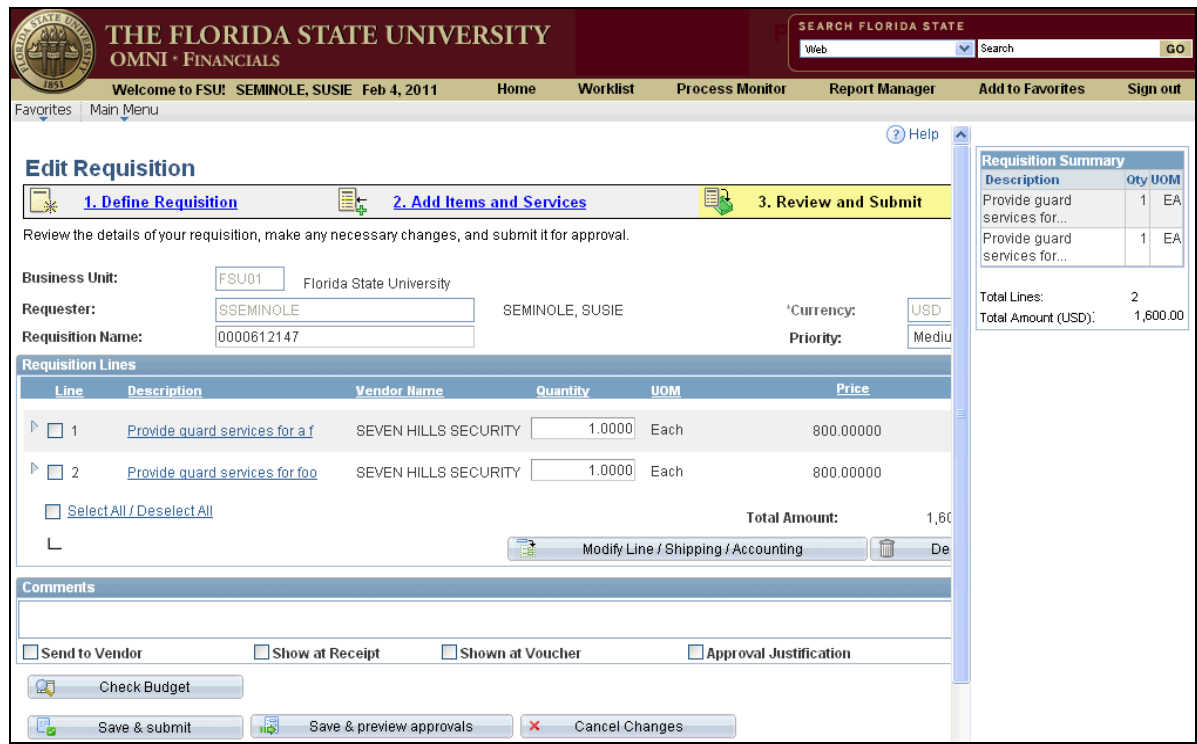

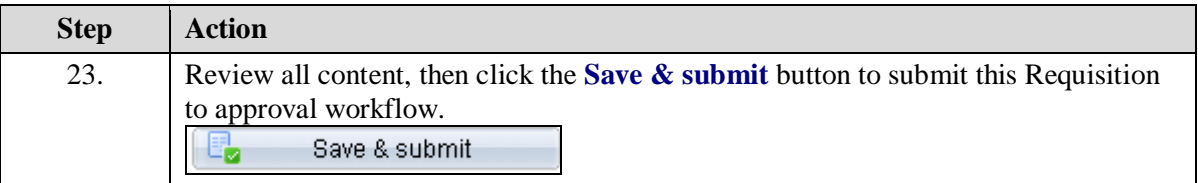

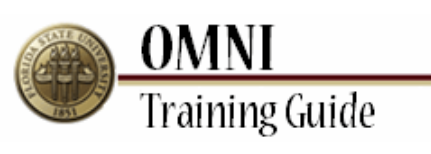

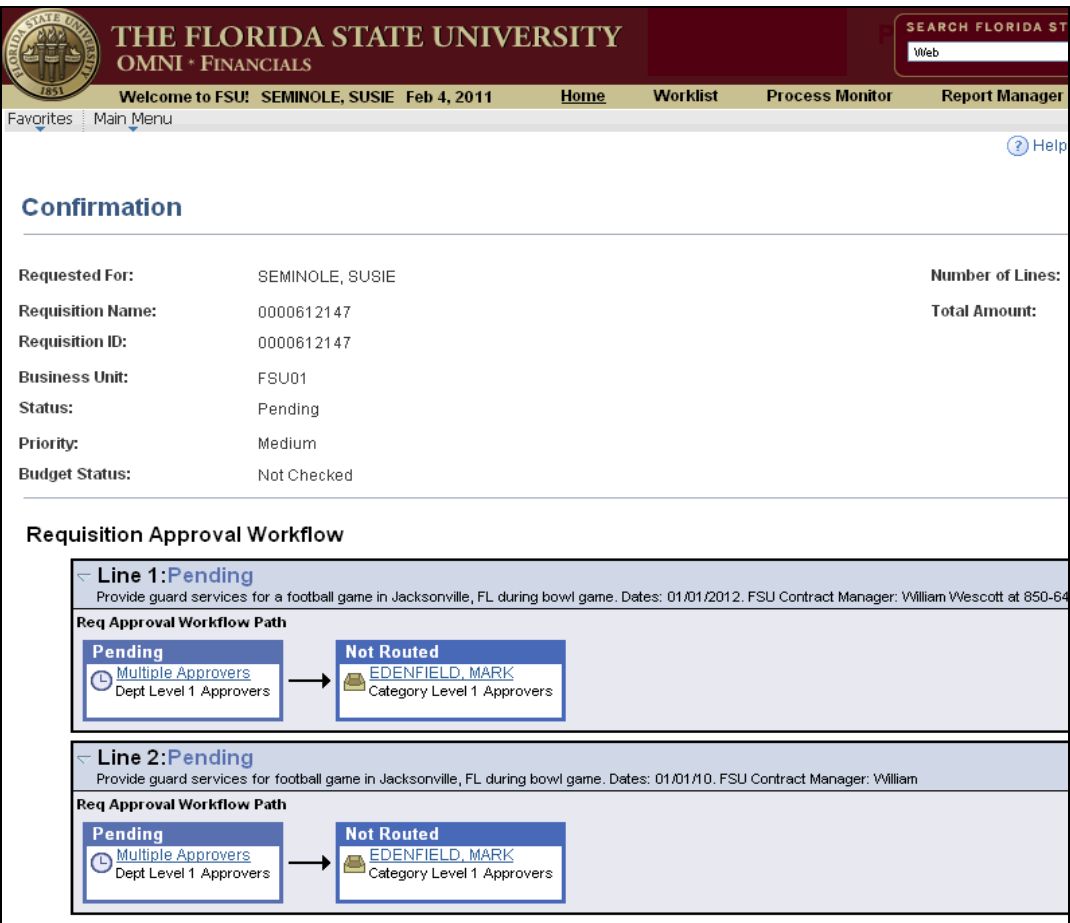

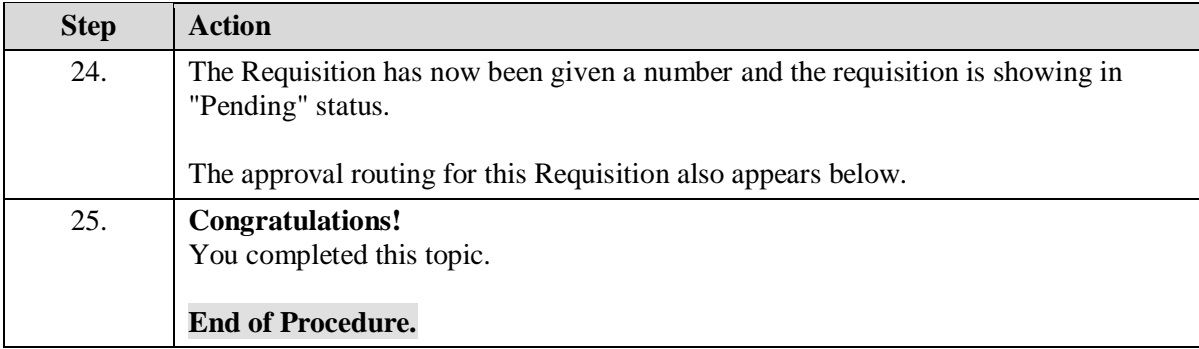